### **Sniptool Crack Free Download**

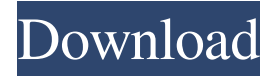

#### **Sniptool Crack PC/Windows (April-2022)**

\* FREE. \* Save screenshots to PNG or JPG format. \* Create a screenshot of any size. \* Check size, color and transparency in real-time. \* Draw any photo with your finger. \* Draw any photo with a pencil. \* Add watermarks. \* Use free drawing tools. \* Use a safe and free annotation tool to add text or drawings. \* Use free drawing tools. \* See a preview of the screenshot in real-time. \* Apply watermark effects. \* Put highlights and shades on areas. \* Change the color of highlights and shadows. \* Apply custom color to any part of the screen. \* Set image effects to custom or automatic. \* Adjust the appearance of the photo. \* Use different color modes. \* Disable a lock screen. \* Create screenshots with a delay of any interval. \* Set a delay for capturing screenshots. \* Set a delay for screenshots. \* Capture screenshots of any size. \* Capture screenshots as a series. \* Automatic or manual to save to clipboard. \* Change the width and height of the screenshot. \* Use the "--freehand--" setting for free hand drawing. \* Save screenshots as PNG or JPG. \* Save watermark photos as PNG or JPG. \* Draw any photo with a pencil. \* Draw any photo with a marker. \* Color, pencil, and marker options. \* Type a text message to explain the screenshot. \* Watermark photo with text or logo. \* Draw a rectangle of any size. \* Erase the highlighted areas. \* Hide the selected area. \* Restore the captured area. \* Adjust the transparency of any area. \* Freeze the selected area. \* Undo and redo of screen edits. \* Use a rectangle for cropping the selected area. \* Use a rectangle to place it into an image editor. \* Crop the screenshot to a specific area. \* Adjust the level of intensity of colors. \* Apply a blur effect to any areas. \* Adjust the brightness of any area. \* Adjust the saturation of any area. \* Change the color scheme of the entire image. \* Apply an effect to the entire image. \* Apply an effect to any area. \* Use the "--freehand--" setting for free hand drawing. \* Use the "--custom

### **Sniptool Crack+ Keygen Full Version**

- Take Screenshots from the current active window - Opens automatically when Windows boots up - Compatible with Windows XP, Vista, 7, 8/8.1 and 10 - Supports PNG, JPG and BMP file formats - Embeds Watermark images and text - Draw Freehand or rectangular area - Draw Edges - Annotate with drawings, text, and shapes - Save the image with or without annotations - Copy and Paste directly to the clipboard - Annotate in full screen mode - Annotate in full screen mode - Pinch to zoom - Capture window to take a screenshot - Selection rectangle - System information - Full screenshot settings - Select folder to save the files - Useful command line options - Interact with the taskbar with hotkeys - Paste clipboard contents into the editor - The application comes with full rights and it can be used without restrictions - User account required to save watermarks - Free of spyware and adware - Cursor blink while capturing the screen - Annotate with drawings, text, and shapes - Interact with the taskbar with hotkeys - Select folder to save the files - Allows you to copy the whole screen to the clipboard or save it as PNG or JPG - Empty or full rectangular shape editing - Supported color options - Supports PNG, JPG and BMP file formats - To copy, paste, or save the screenshot, select its format - Capture window to take a screenshot - Supports fullscreen mode - Allows you to copy the whole screen to the clipboard or save it as PNG or JPG - Pinch to zoom - Allows you to copy the whole screen to the clipboard or save it as PNG or JPG - Capture window to take a screenshot - Supports fullscreen mode - Allows you to copy the whole screen to the clipboard or

save it as PNG or JPG - Pinch to zoom - Embeds watermarks - Draw with a pencil - Choose background color for watermarks - Draw with a pencil - Highlight an area or areas - Draw with a pencil - Highlight an area or areas - Write text - Highlight an area or areas - Write text - Write text - Highlight an area or areas - Write text - Apply blur effect - Capture window to take a screenshot - Choose background color for water 80eaf3aba8

## **Sniptool Crack (LifeTime) Activation Code**

Windows app that allows you to take a screenshot, paste it anywhere, and make annotations on it. Draw, select, or insert an image/photo as a watermark. Take a screengrab of the entire desktop, just an area, or anything you want. We recommend you to check out the website in order to read the full review and the feedback we received. Sniptool is a fresh project for Windows users interested in a simple and straightforward screenshot grabber. It's wrapped in a tiny package, requires no installation, and comes bundled with annotation tools. Take screenshots to save as PNG or JPG images The snipping app puts emphasis on looks, adopting a sleek interface with a well-organized menu that provides quick access to the grabber, annotation features and image saving options. A handful of settings can be configured by clicking a button on the lowerleft corner of the window. Two screenshots modes can be used: draw a rectangular area or freely draw anywhere on the screen. However, we've noticed an issue in this regard: the newest capture does not replace the previous one but overlaps it instead, which means that you can end up with a weird combination of two shots. To fix this, you have to select and delete the previous shot. Draw with a pencil, attach watermarks, and use other annotation tools You can check out the shot size on the bottom size (height and weight), highlight parts of the image that you would like to shift focus to, draw with a pencil, create empty or full rectangular shapes, insert external photos such as watermarks, write text, and apply blur effect to any areas. Several color options are available for the pencil, highlighter and text (but not the entire color spectrum). Furthermore, you can pick the text font, size and background color, as well as change the size of the pencil, highlighted and rectangle from the settings panel. As far as output options are concerned, it's possible to copy the whole photo to the clipboard or save it to a file with PNG or JPG format. Unstable screenshot grabber with room for improvement Besides the previously mentioned issues, sniptool has a very slow response time when trying out the annotation tools, making it difficult to use them accurately. This is understandable, though, since it hasn't reached stable development stage yet. On the other hand, it means that it's not yet ready for the public. Description: Windows app that allows you to take a screenshot

## **What's New in the?**

-> Draw-area mode: Take a screenshot of an area -> Free-draw mode: Take a screenshot of the whole desktop -> Highlight area mode: Highlight the selected area -> Watermark mode: Apply a watermark to the selected area -> Text mode: Add text (pencil, highlighter) -> Size-adjust mode: Adjust the size of the selected area, including the border -> Photo mode: Insert external photo into the selected area -> Blur mode: Apply a blur effect to the selected area -> Alpha mode: Apply a transparency effect to the selected area -> Format mode: Save image as PNG, JPG, GIF, PSD, or BMP -> Copy to clipboard mode: Copy the selected area to the clipboard -> Original size mode: Resize the original size (ex: 720p to 1080p) -> Mute volume mode: Mute the sound of the screenshot taken -> Widescreen mode: Increase the width of the screen -> Original size mode: Resize the original size -> Save in folder mode: Save image to the default folder -> Background color: Apply the selected background color to the screenshot -> Background mode: Apply the selected background mode to the screenshot -> Selection mode: Select the selected area -> Highlight mode: Highlight the selected area -> Pencil mode: Draw with a pencil -> Text mode: Insert text (bold, italic, etc.) -> Drawing mode: Draw in the selected area -> Paint mode: Select the selected area and paint -> Edit mode: Edit the selected area -> File mode: Save the selected area -> Save to file mode: Save the selected area as PNG or JPG -> Cut: Copy the selected area to the clipboard -> Delete: Delete the selected area -> Refresh: Refresh the selected area -> Start recording: Start the recording process -> Stop recording: Stop the recording process -> Flash: Turn flash on or off -> Erase: Erase the selected area -> Import to clipboard: Insert the screenshot into the clipboard -> Resize: Resize the selected area (ex: 720p to 1080p) -&#

# **System Requirements:**

Windows XP / Vista / 7 / 8 / 10 (Both 32 bit and 64 bit) Hard Disk Space: 4 GB of free space (Required) Processor: 2.3 GHz or faster Dual Core or Quad Core Graphics: 2 GB RAM: 2 GB (Required) Internet: Broadband Internet DVD/CD Drive: For installing game WiFi: Compatible with 802.11 b/g/n network Controller: USB Install the game 1. Run the setup of the game

<https://professionalcookingtips.com/gemstone-carat-weight-calculator-crack/>

[https://sbrelo.com/upload/files/2022/06/YduZf9Ge1rug5UKbHqhq\\_05\\_cbe61b3646bac741b361ba53b71e370c\\_file.pdf](https://sbrelo.com/upload/files/2022/06/YduZf9Ge1rug5UKbHqhq_05_cbe61b3646bac741b361ba53b71e370c_file.pdf) [https://now.jumpeats.com/upload/files/2022/06/x123j1PtrCbKArfHdolF\\_05\\_dd9521f0568d437ccf4904d3eaeacc38\\_file.](https://now.jumpeats.com/upload/files/2022/06/x123j1PtrCbKArfHdolF_05_dd9521f0568d437ccf4904d3eaeacc38_file.pdf) [pdf](https://now.jumpeats.com/upload/files/2022/06/x123j1PtrCbKArfHdolF_05_dd9521f0568d437ccf4904d3eaeacc38_file.pdf)

[https://formyanmarbymyanmar.com/upload/files/2022/06/DH5ZPgganWDqa7hUb8ul\\_05\\_cbe61b3646bac741b361ba53b](https://formyanmarbymyanmar.com/upload/files/2022/06/DH5ZPgganWDqa7hUb8ul_05_cbe61b3646bac741b361ba53b71e370c_file.pdf) [71e370c\\_file.pdf](https://formyanmarbymyanmar.com/upload/files/2022/06/DH5ZPgganWDqa7hUb8ul_05_cbe61b3646bac741b361ba53b71e370c_file.pdf)

<https://glammazone.com/wp-content/uploads/2022/06/darbiry.pdf>

<https://kovaci-company.com/2022/06/05/telnet-ftp-server-crack/>

https://www.pickmemo.com/upload/files/2022/06/ZndFqbcJ2f9e1eDNCrGx\_05\_cbe61b3646bac741b361ba53b71e370c [file.pdf](https://www.pickmemo.com/upload/files/2022/06/ZndFqbcJ2f9e1eDNCrGx_05_cbe61b3646bac741b361ba53b71e370c_file.pdf)

<https://gametimereviews.com/fakeflashtest-crack-with-product-key-x64-final-2022/>

https://talkitter.com/upload/files/2022/06/rN1EwROTiTNSLNdKIHpJ\_05\_b50d21bab92850159a5d2dc0a7e4b04e\_file.p [df](https://talkitter.com/upload/files/2022/06/rN1EwRQTiTNSLNdKIHpJ_05_b50d21bab92850159a5d2dc0a7e4b04e_file.pdf)

<https://7plusnews.com/wp-content/uploads/2022/06/nannole.pdf>